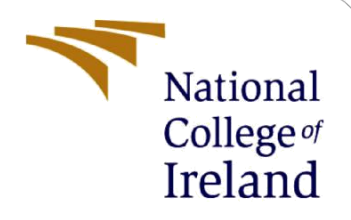

# Configuration Manual

MSc Research Project MSc Data Analytics

Gopi Krishna Inampudi Student ID: X20182708

School of Computing National College of Ireland

Supervisor: Taimur Hafeez

#### **National College of Ireland**

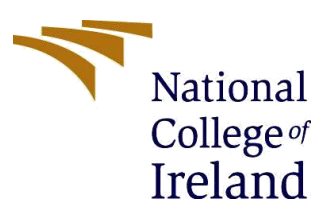

#### **MSc Project Submission Sheet**

**School of Computing**

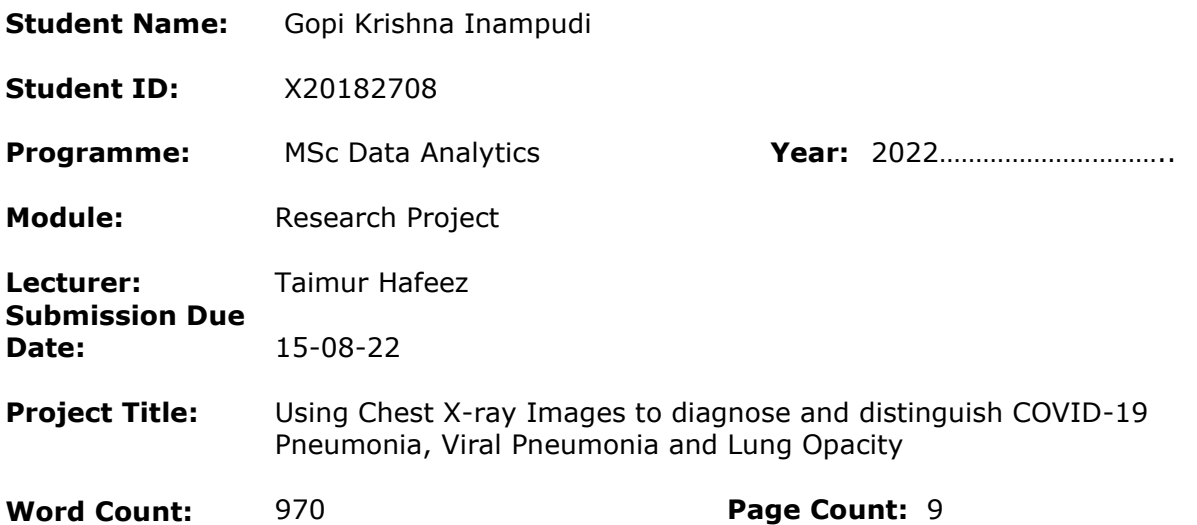

I hereby certify that the information contained in this (my submission) is information pertaining to research I conducted for this project. All information other than my own contribution will be fully referenced and listed in the relevant bibliography section at the rear of the project.

ALL internet material must be referenced in the bibliography section. Students are required to use the Referencing Standard specified in the report template. To use other author's written or electronic work is illegal (plagiarism) and may result in disciplinary action.

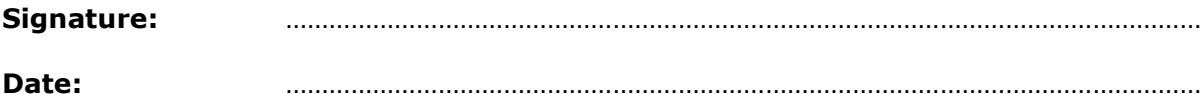

#### **PLEASE READ THE FOLLOWING INSTRUCTIONS AND CHECKLIST**

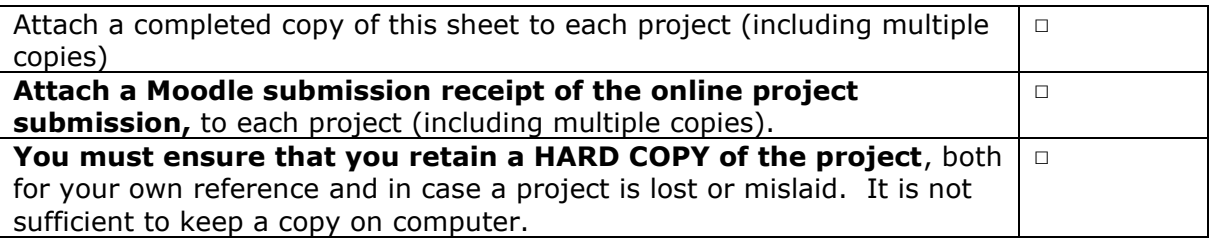

Assignments that are submitted to the Programme Coordinator Office must be placed into the assignment box located outside the office.

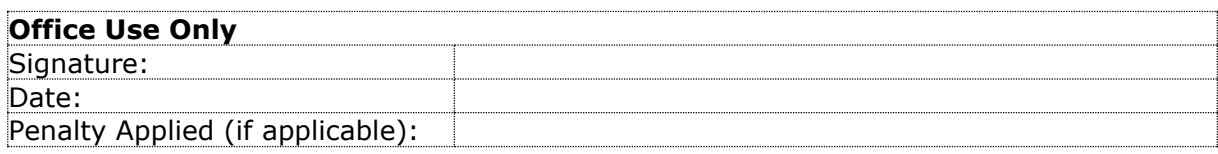

# Configuration Manual

Gopi Krishna Inampudi Student ID: X20182708

# **1 Introduction**

Complete instructions for installing the necessary software and gathering the various parts and pieces of hardware for putting together the system from the blueprints are provided in this manual. Using a rational approach, the Configuration Manual will provide a duplicate of the research work that has already been done. Here, the interface is coupled with all of the code's evaluations.

The Configuration Manual will contain 6 parts, they are as follows:

- 1. Environmental Setup
- 2. Libraries
- 3. Dataset Description
- 4. Interface
- 5. Evaluations
- 6. Code Description

# **2 Environment Configuration**

### **2.1 Hardware Configuration**

RAM: 8GB SSD: 256 GB Processor: intel core i5 210 Mhz

### **2.2 Software Requirement**

Windows 10 Python 3.8.9

# **3 Packages and Libraries**

#### **Pandas**

For the purpose of manipulating and analysing data, the Python programming language has a software package called pandas. It includes specific data structures and procedures for working with time series and mathematical tables. Pandas was used to convert our dataset to data frame.

#### **NumPy**

Large, multi-dimensional arrays and matrices are supported by NumPy, a library for the Python programming language, along with a substantial number of high-level mathematical operations that may be performed on these arrays. NumPy was used to convert our dataset to NumPy array in order to perform some pre-processing.

#### **Matplotlib**

The Python programming language and the NumPy library for numerical mathematics are supported by the Matplotlib graphing tool. With its object-oriented API, plots may be easily integrated into software. Matplotlib was used for plotting graphs for our exploratory data analysis

#### **Seaborn**

A matplotlib-based Python data visualization library is called Seaborn. It offers a sophisticated drawing tool for creating eye-catching and educational statistical visuals. Seaborn: Seaborn was used for plotting graphs of our EDA as well.

#### **Glob**

All pathnames that fit a given pattern are located by the glob module. Glob was used to add the file path of our dataset and load them to pandas as data frame.

#### **Scikit Learn**

It offers a suite of powerful applications for statistics and machine learning. Scikit Learn: The Scikit learn library was used to run our classification reports, confusion matrix, split the dataset into training and testing.

#### **TensorFlow**

Google's TensorFlow is a free package optimized for deep learning use cases. TensorFlow was used to train our deep learning model.

#### **Random**

The Python Random library is a built-in function for producing random numbers. We used the python random library to generate random samples of the dataset.

### **4 Dataset**

Research teams from Qatar University in Doha and the University of Dhaka in Bangladesh, along with collaborators from Pakistan and Malaysia, assembled the data. 3616 COVID-19 positive cases, 10,192 normal, 6012 non-COVID lung infection, and 1345 viral pneumonia images are included in the collection as well each classes masked images. The dataset is freely available on Kaggle

<https://www.kaggle.com/datasets/tawsifurrahman/covid19-radiography-database>

## **5 Evaluation and Code**

The Jupyter notebook with all the artefact have been attached with this document. Anaconda3 2021.11 and python 3 (64-bit) were used to implement the study project, both of which were published by Anaconda, Inc. of version 2021.11.

```
In [5]: train_set , test_set = train_test_split(data,test_size=0.2,random_state=17)<br>train_set.shape,test_set.shape
```
 $Out[5]: ((16932, 2), (4233, 2))$ 

### **Fig 1 training and test split**

An overview of the models' test and train data is shown in Fig 1. The data is split 80:20 between the training and testing

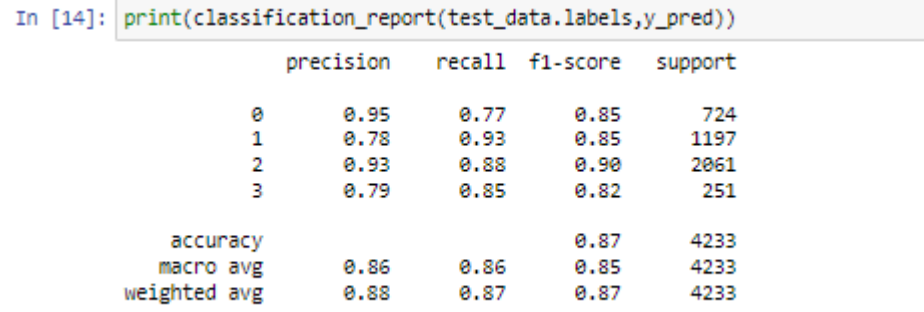

environments.

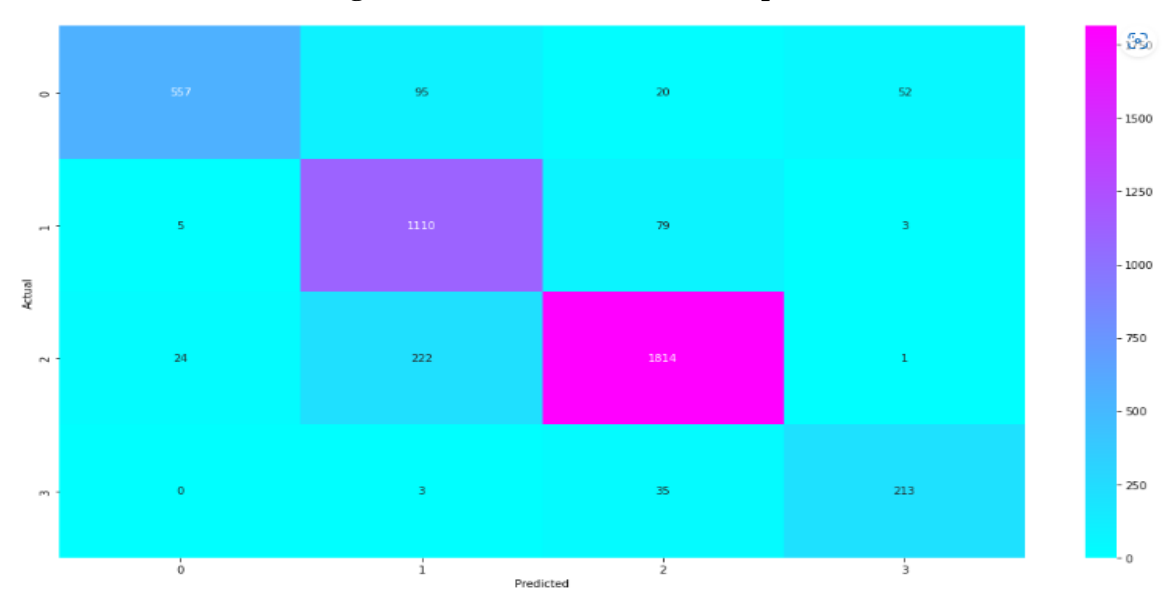

**Fig 2 Densenet 121 classification report**

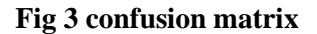

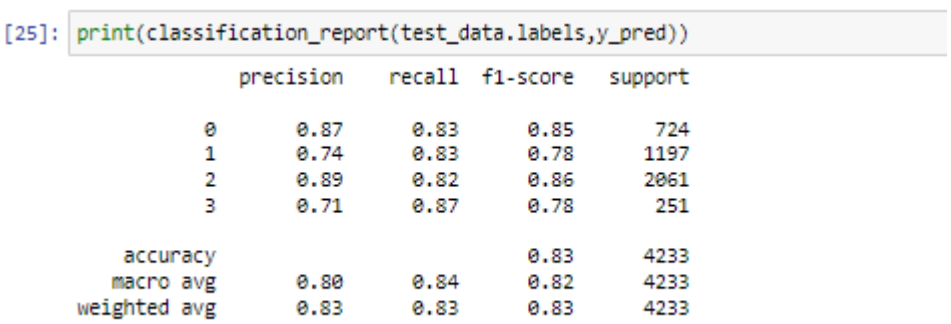

### **Fig 4 InceptionV3 classification report**

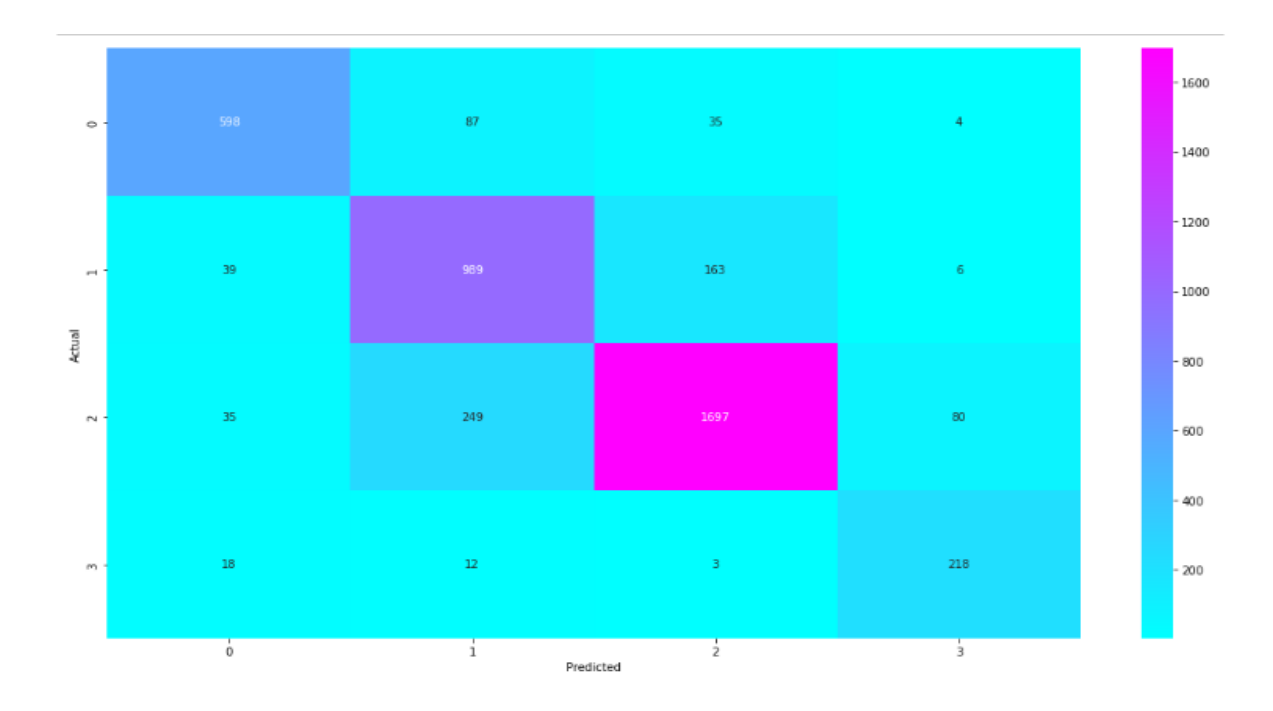

### **Fig 5 InceptionV3 confusion matrix**

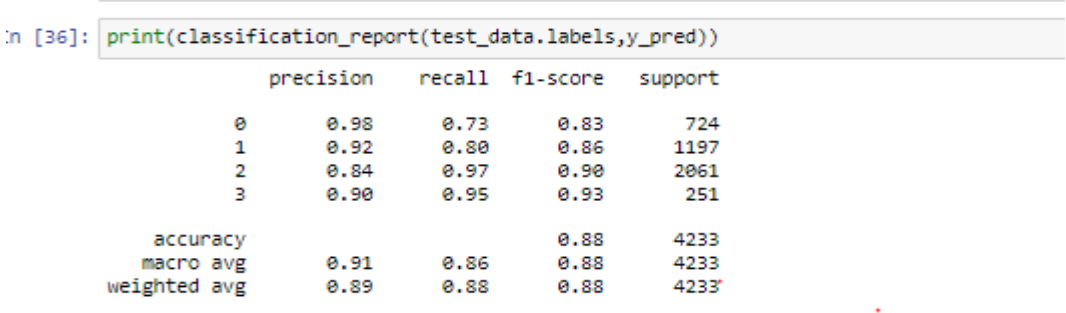

**Fig 6 Xception classification report**

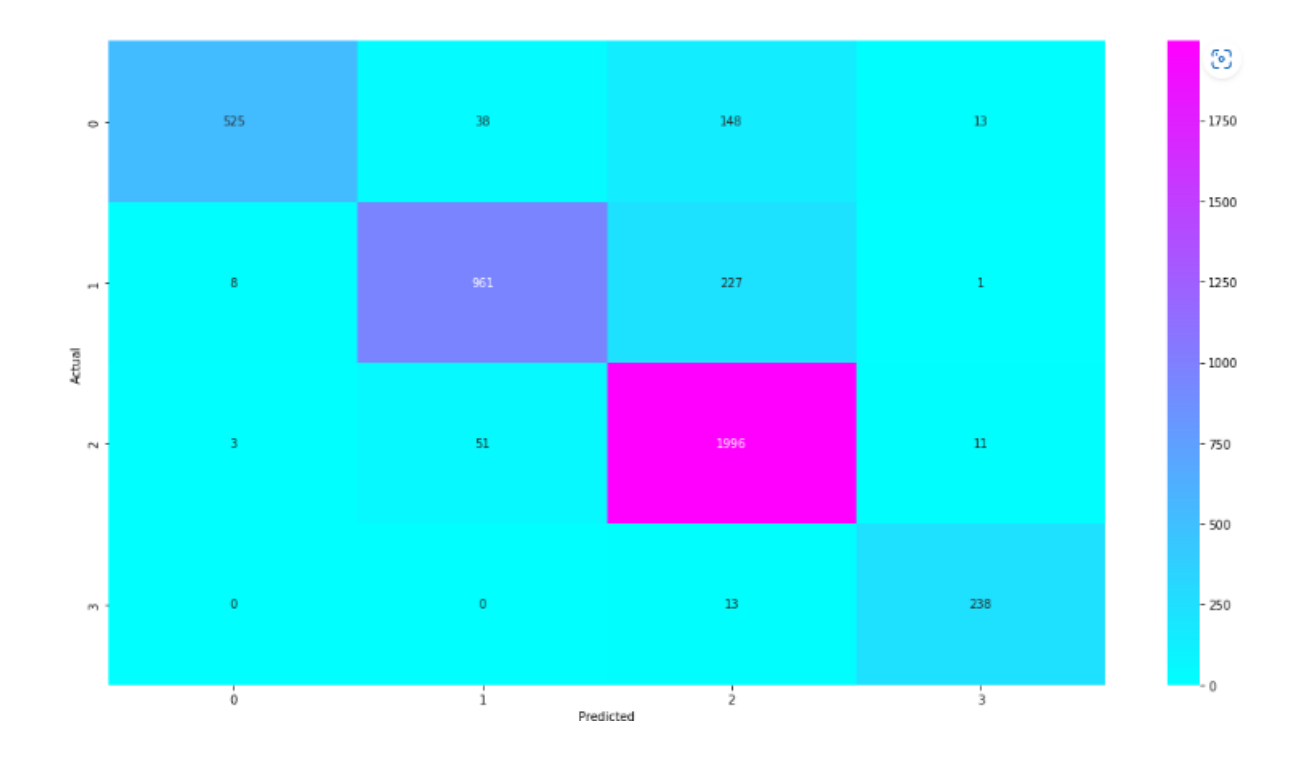

#### **Fig 7 Xception confusion matrix**

While comparing how accurate each model were, we found out that the Xception model performed better than the other models. All models were ran with 5 epoch, with the Xception model having an accuracy of 88% compared to the Densenet 121 and InceptionV3 model with 86% and 84% respectively. The precision for the Xception model was also higher than other models for each of the classes. The InceptionV3 model performed poorly to other models in terms of precision, recall, F1- score and confusion matrix.

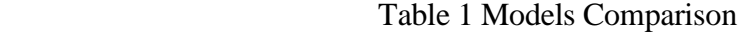

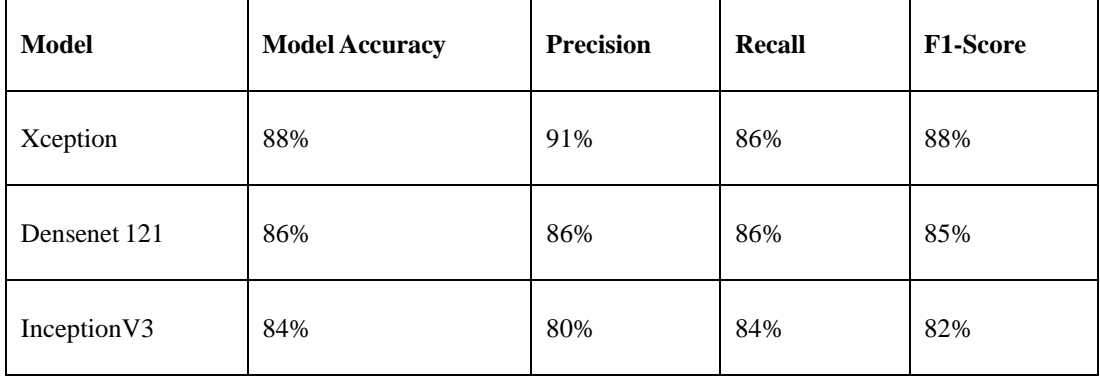

# **References**

Kaggle. *COVID-19 Radiography Database*. Kaggle.com. Retrieved 14 August 2022, from [https://www.kaggle.com/datasets/tawsifurrahman/covid19-radiography-database.](https://www.kaggle.com/datasets/tawsifurrahman/covid19-radiography-database)

https://www.almabetter.com/blogs/introduction-to-python-pandas-for-beginners